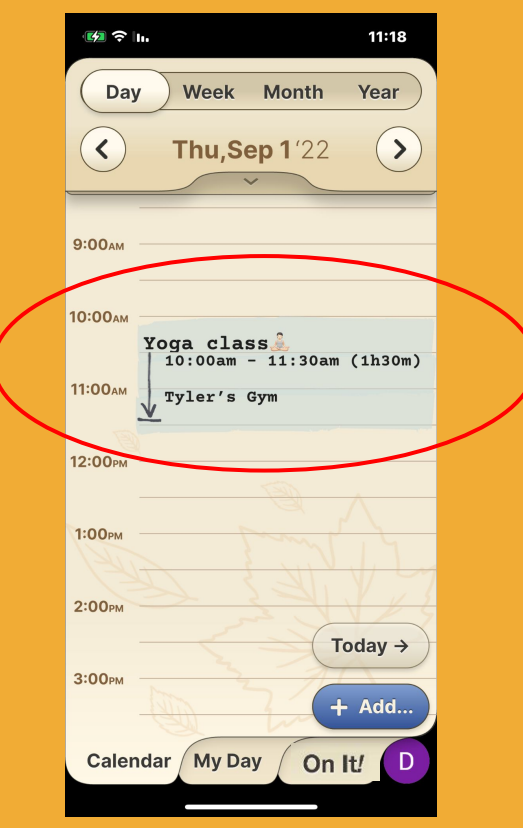

### **Step 1 of 4**

Click on the Event/Reminder that you want to change.  $\int_{\mathsf{I}_{m}}$ 

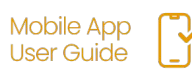

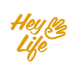

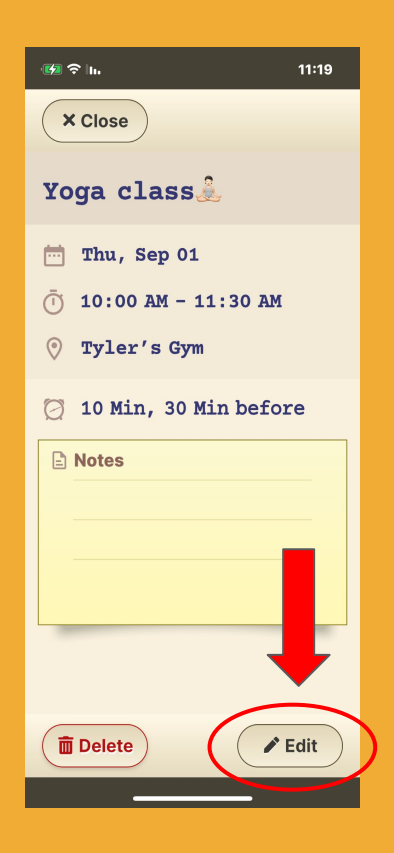

### **Step 2 of 4**

### Press '**Edit**'.

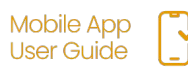

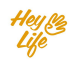

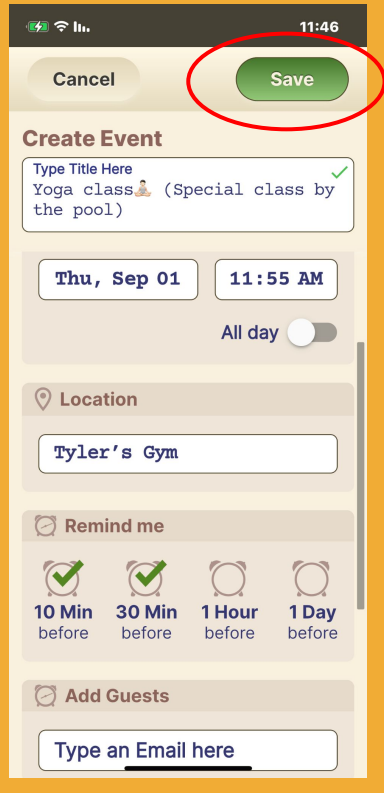

### **Step 3 of 4**

Edit the event's details and save

#### **Example:**

Yoga class  $\sqrt{2}$ , was changed to a special yoga class by the pool.

- a. Title changed
- b. Time from 90 min to 60 min
- c. Notes changed to include special accessories needed.

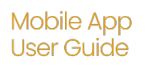

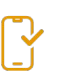

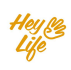

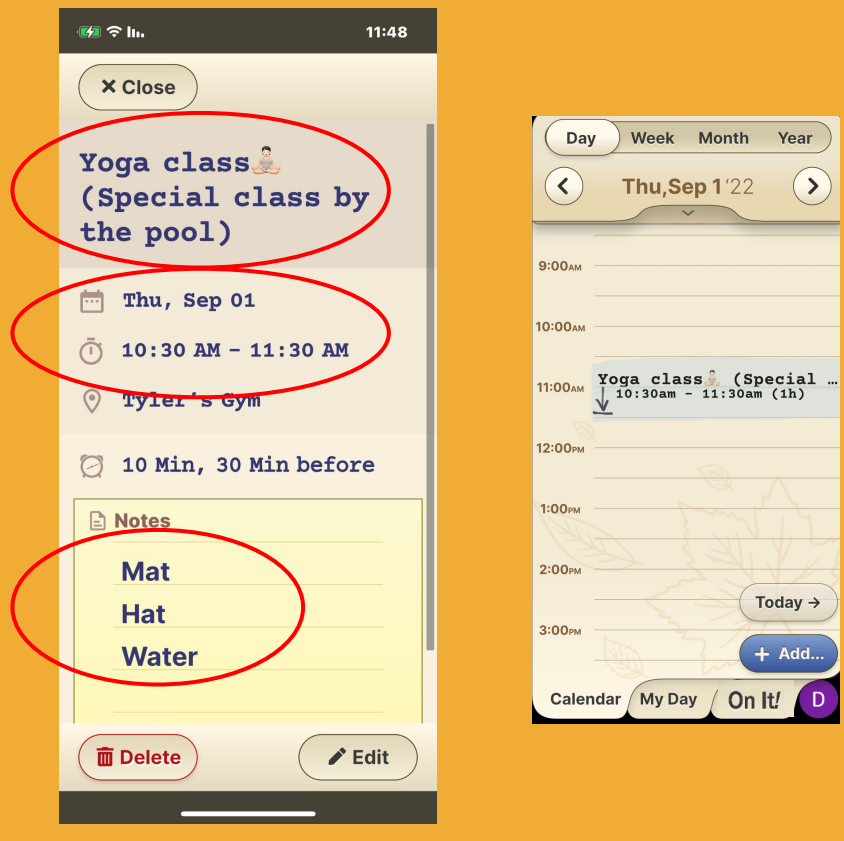

**Step 4 of 4** Almost done!

Press '**Close**' and your edited event will appear in your calendar.

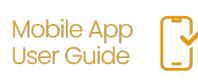

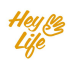